Open <sup>a</sup> new equation by typing ALT <sup>=</sup>

You should see something like this:

 $\boxed{\frac{1}{2}}$ Type equation here.

You can now insert symbols using the Equation toolbar that appears. Word now also implements <sup>a</sup> much more convenient way of typing equations.

To try this, in the box that appeared literally type the following (except for space which means 'hit the spacebar')

\alpha=2\kappa space space \omega/c space

The result should look like this:  $\alpha = 2\kappa \frac{\omega}{c}$ 

Another example using <sup>a</sup> 'charater modifier' :

S\vec space space =  $1/\mu$  0 space space S\vec space space \times space B\vec space space

The result should look like this:  $\quad$   $S$  $\vec{s} =$  $\frac{1}{\mu_0}\vec{E}$  $\vec{E} \times \vec{B}$ 

Note that the \vec is <sup>a</sup> modifier: you can use it to modify any previously typed character

Another example: sub‐ and superscripts. Type the following, and look at the screen as you do this to see the equation appear

\chi(\omega)=Ne^2/(m\_e space \epsilon\_0 space ) space \cdot space 1/(\omega\_0^2‐\omega^2‐i\Gamma\omega) space

The result should look like this:  $\chi(\omega) = \frac{Ne^2}{m_e\epsilon_0} \cdot \frac{1}{\omega_0^2 - \omega^2 - i\Gamma \omega}$ 

Note that the brackets '(' and ')' can serve to make sure that <sup>a</sup> group of characters stays together (as the denominator in this example)

You can still edit this by clicking in the equation, using cursor keys, the 'del' button, normal cut and paste, etc. , and typing new commands A final example involving integration and integration limits:

n(\omega)=c/\pi space space \int\_0^\infty space space \alpha(\omega')/(\omega'^2-\omega^2) space d\omega'

The result should look like this:  $n(\omega) = \frac{c}{\pi} \int_0^\infty \frac{a(\omega')}{\omega'^2 - \omega^2} d\omega'$ 

A list of the available commands and modifiers is given below.

# Operators and common symbols

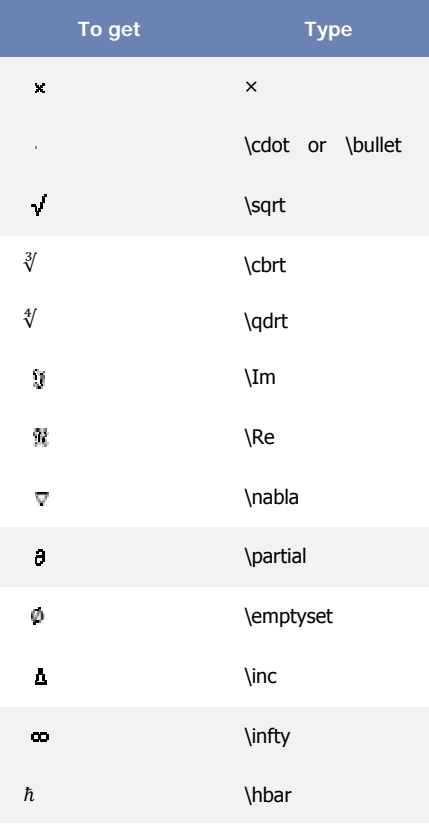

**To get Type** 

\leftrightarrow

\Leftrightarrow

\rightarrow

\Rightarrow

\to

<-

->

### Symbol modifiers

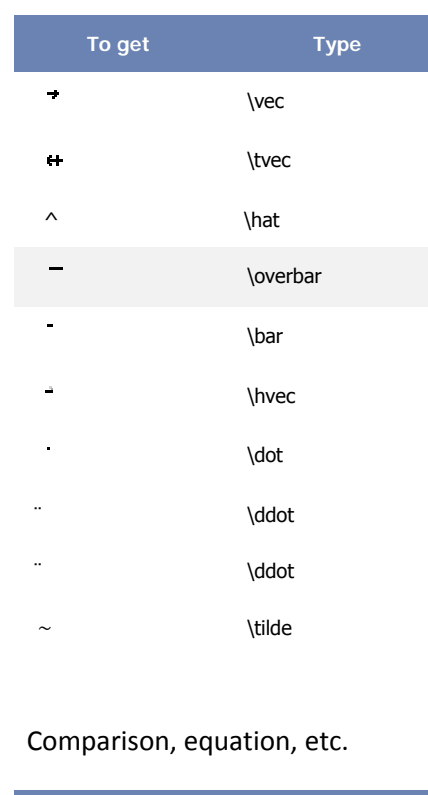

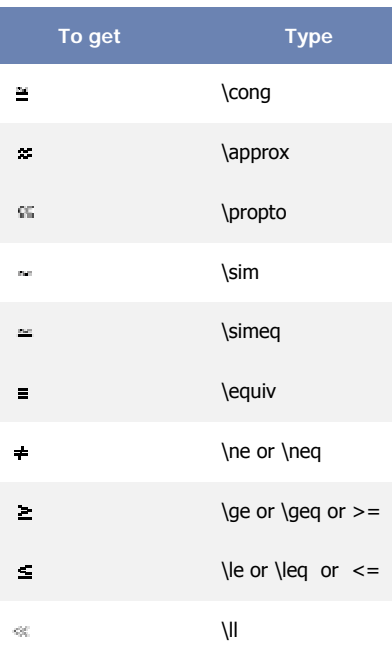

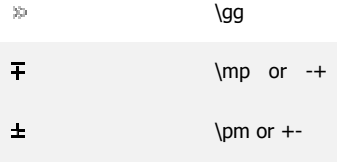

### Integral and summations etc

 $\pm$ 

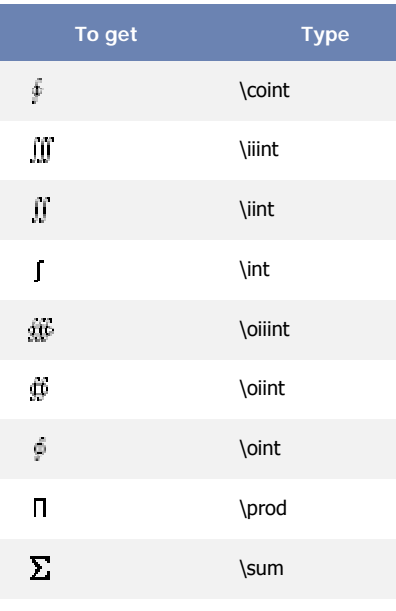

## Brackets

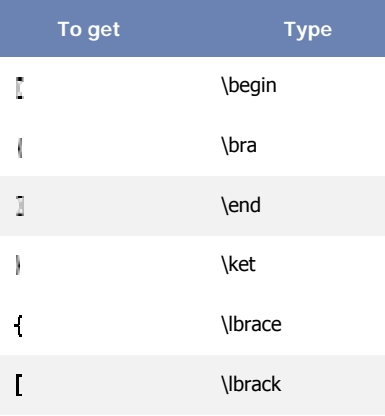

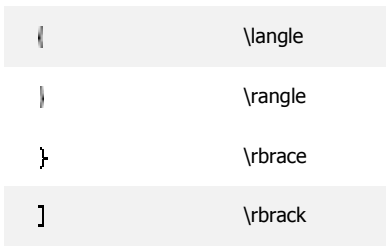

#### Tricks:

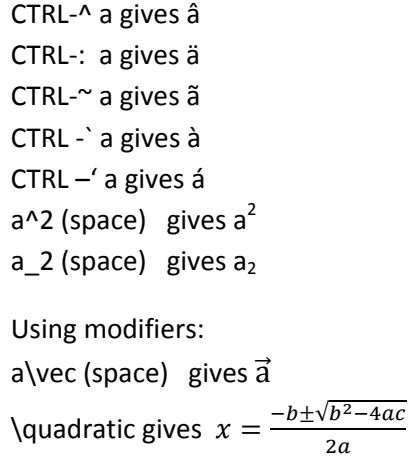

Possible autocorrect entries: (user definable)

- $\zeta$ E=  $\cdot$  10^  $\delta = 0$  $\csc x$
- $\n\gamma = \infty$

Arrows

 $\rightarrow$ 

 $\Rightarrow$ 

 $\rightarrow$ 

 $\Rightarrow$ 

 $\rightarrow$ 

 $\sim$ 

 $\overline{\phantom{a}}$ 

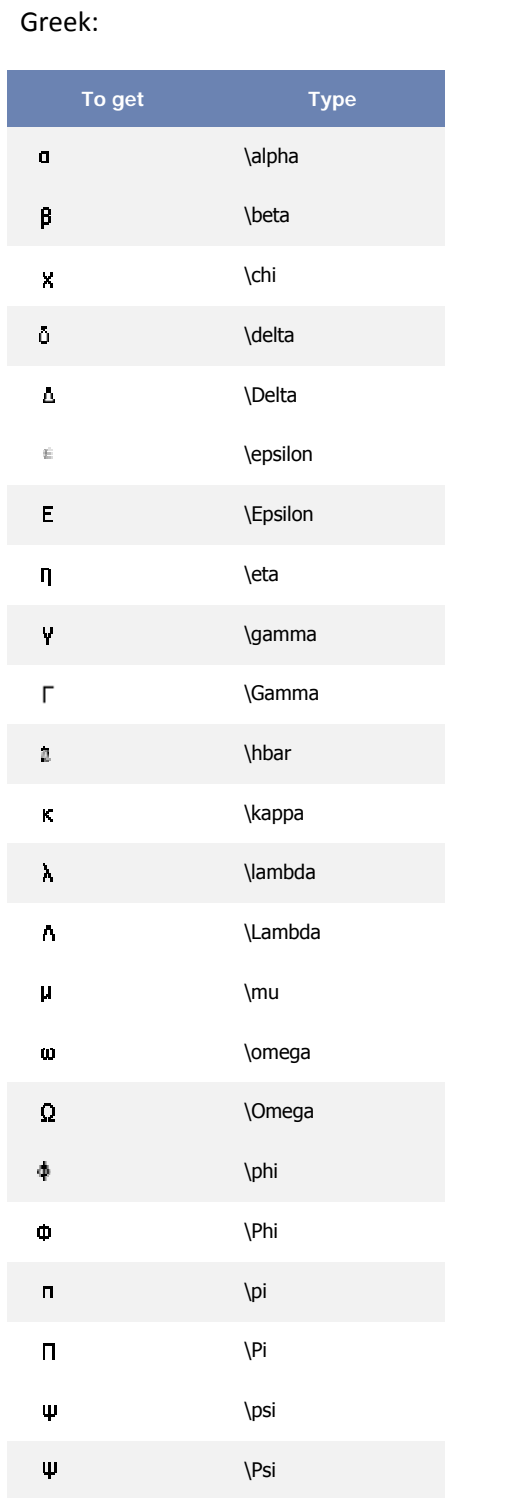

# \rho \sigma \Sigma \sum \tau \theta \Theta \xi \Xi \zeta \Zeta Alternate greek: **To get Type**  \varepsilon \varphi \varpi \varrho \varsigma \vartheta

 $\pmb{\rho}$ 

 $\sigma$ 

 $\bar{\Sigma}$ 

 $\Sigma$ 

 $\pmb{\mathsf{T}}$ 

 $\pmb{\theta}$ 

 $\Theta$ 

 $\tilde{\xi}$ 

 $\Xi$ 

 $\zeta$ 

 $\mathbf{Z}$ 

 $\epsilon$ 

 $\pmb{\mathsf{q}}$ 

 $\overline{\omega}$ 

 $\mathbb{C}$ 

 $\zeta$ 

 $\mathfrak{G}$ 

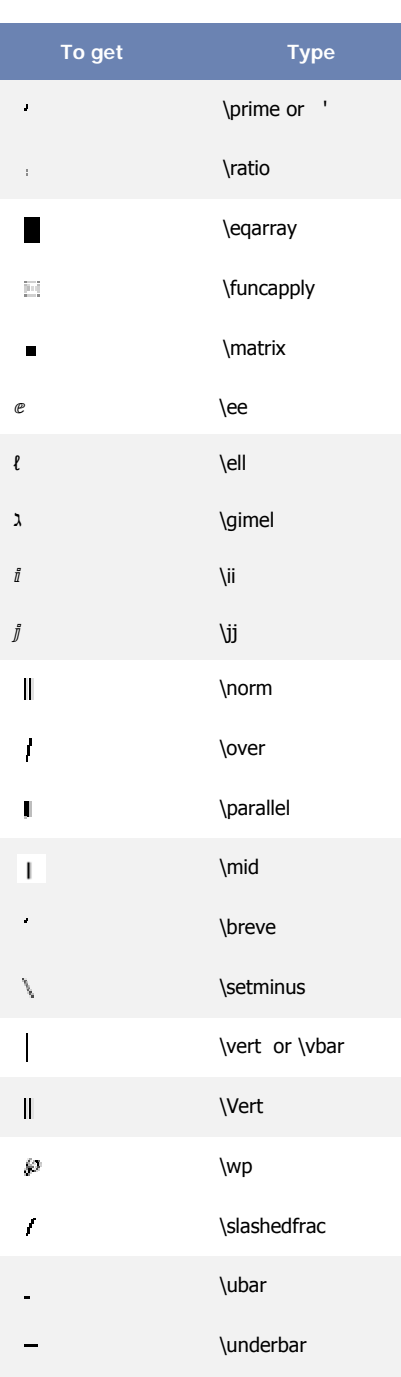

Other

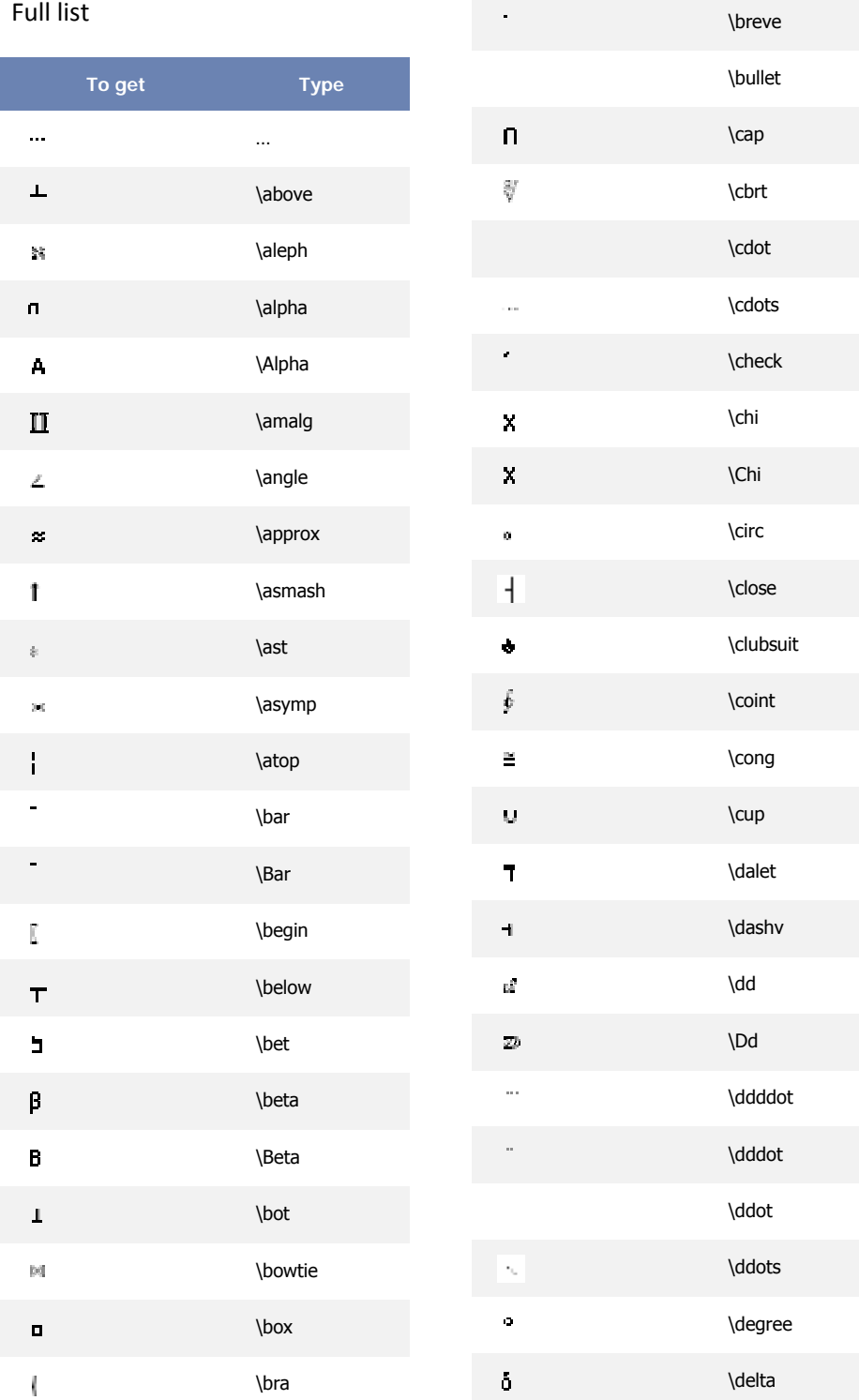

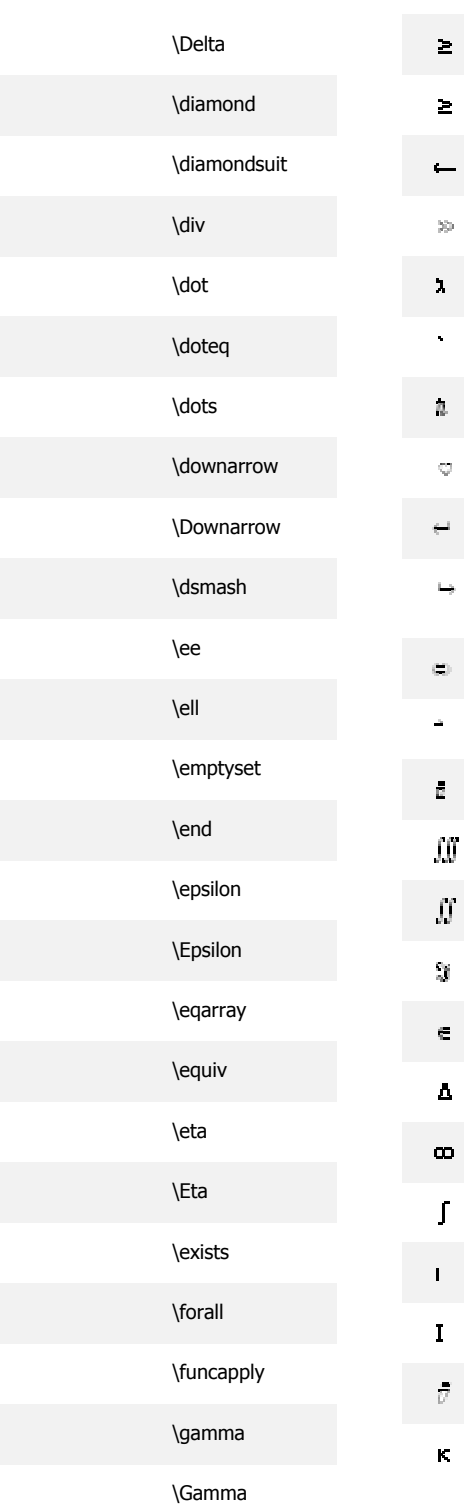

 $\mathcal{L}% _{M}\left( t\right) \equiv\mathcal{L}_{M}\left( t\right) \equiv\mathcal{L}_{M}\left( t\right)$  $\mathcal{O}(\frac{1}{\epsilon})$ 

 $\pmb{\circ}$ 

 $\frac{1}{2}$ 

 $\hat{\mathcal{A}}$ 

 $\frac{1}{\sqrt{2}}$ 

 $\ddot{\phantom{a}}$ 

 $\langle 1 \rangle$ 

 $\pmb{\mathsf{U}}$ 

 $\sim 1$ 

 $\theta$ 

 $\boldsymbol{\theta}$ 

 $\mathbb{I}^+$ 

 $\tilde{e}$ 

 $\mathbf{E}$ 

 $\blacksquare$ 

 $\begin{array}{c} \bullet \\ \bullet \end{array}$ 

 $\eta$ 

 $\mathbf{H}$ 

 $\blacksquare$ 

 $\forall$ 

 $\left[\begin{smallmatrix} 1\\ 1\\ 1\end{smallmatrix}\right]$ 

 $\mathbf{\hat{y}}$ 

 $\Gamma$ 

 $\mathcal{X}^{(n)}$ 

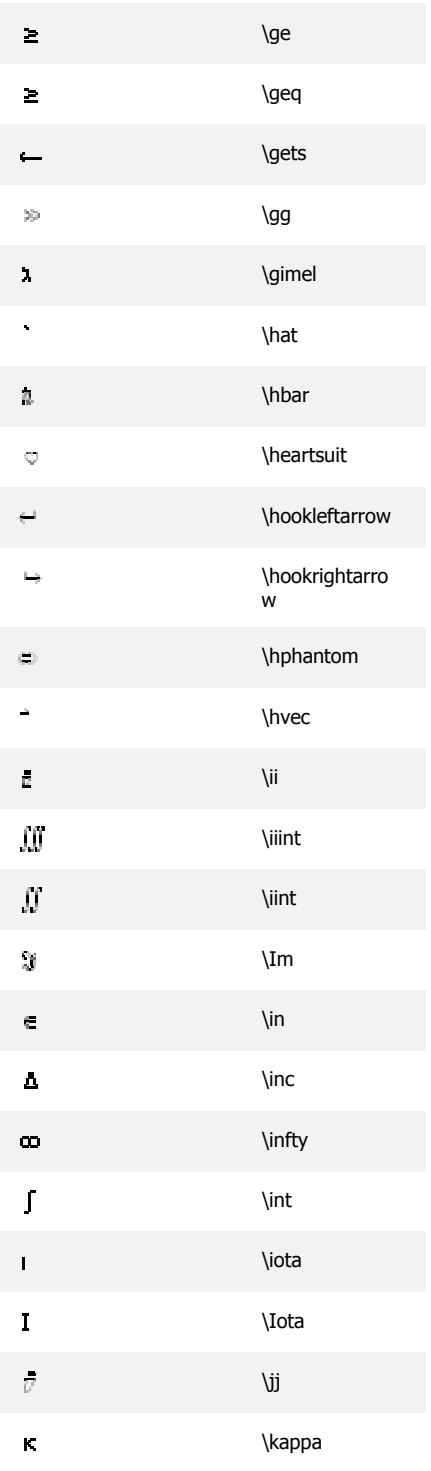

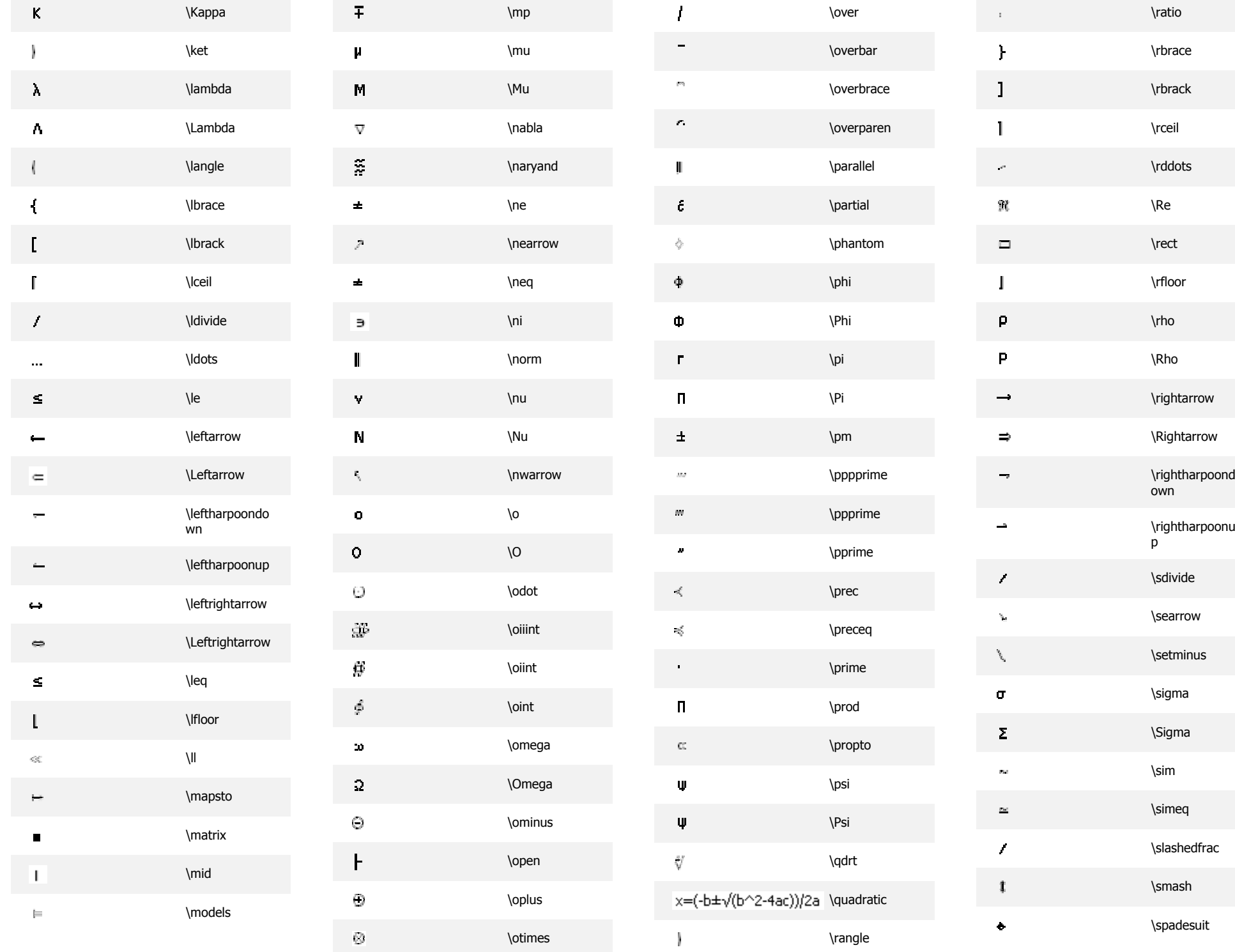

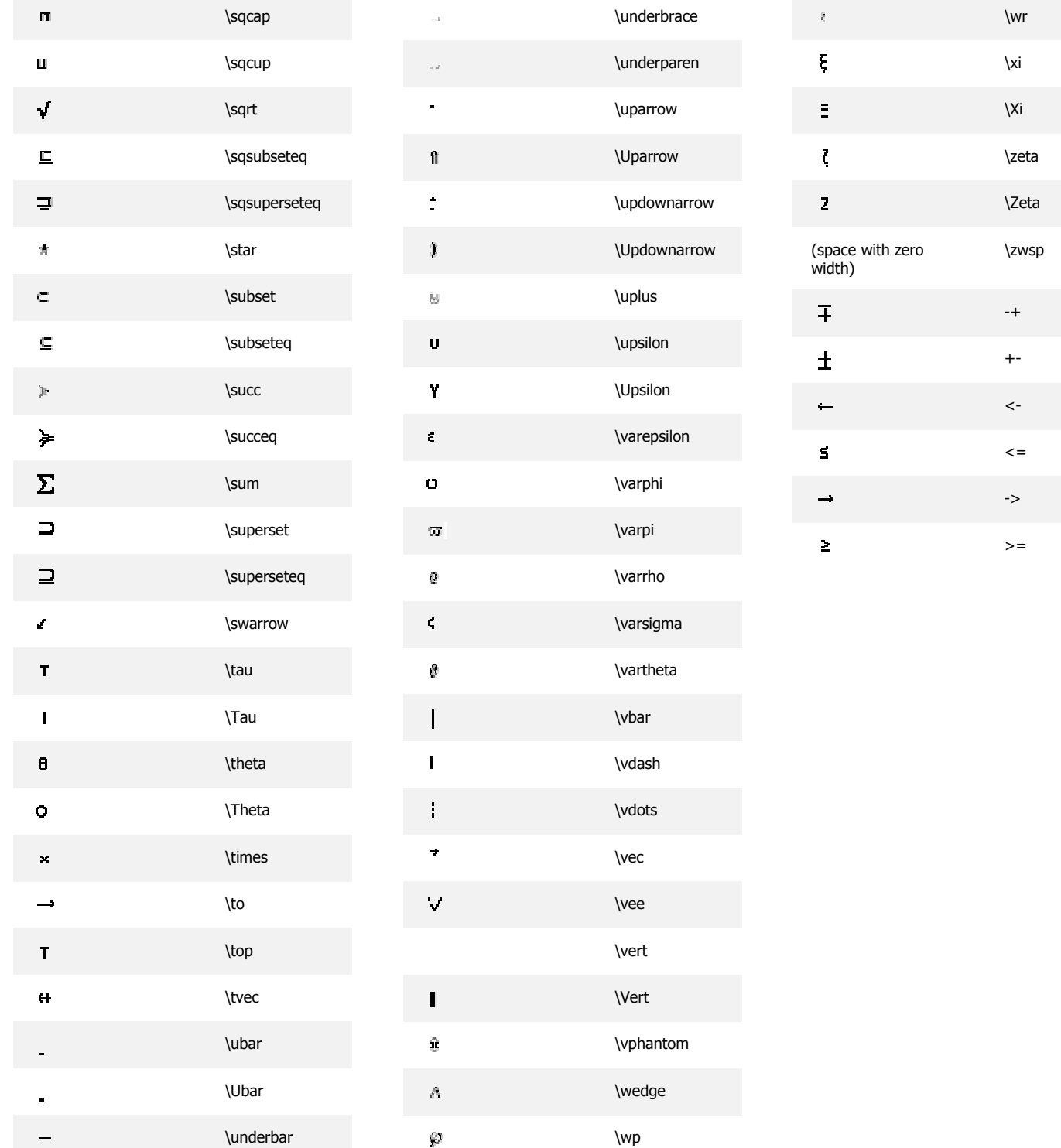